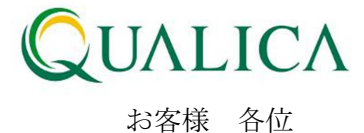

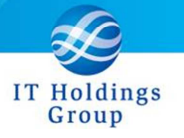

平成 24 年 9 月 23 日 クオリカ株式会社 アトムズキューブ室

# AToMsQube バージョンアップのご案内

拝啓 皆様におかれましては、ますますご健勝のこととお慶び申し上げます。 日頃より、弊社製品をお引き立ていただき厚くお礼申し上げます。 9月23日リリースの機能改善について、ご案内させていただきます。

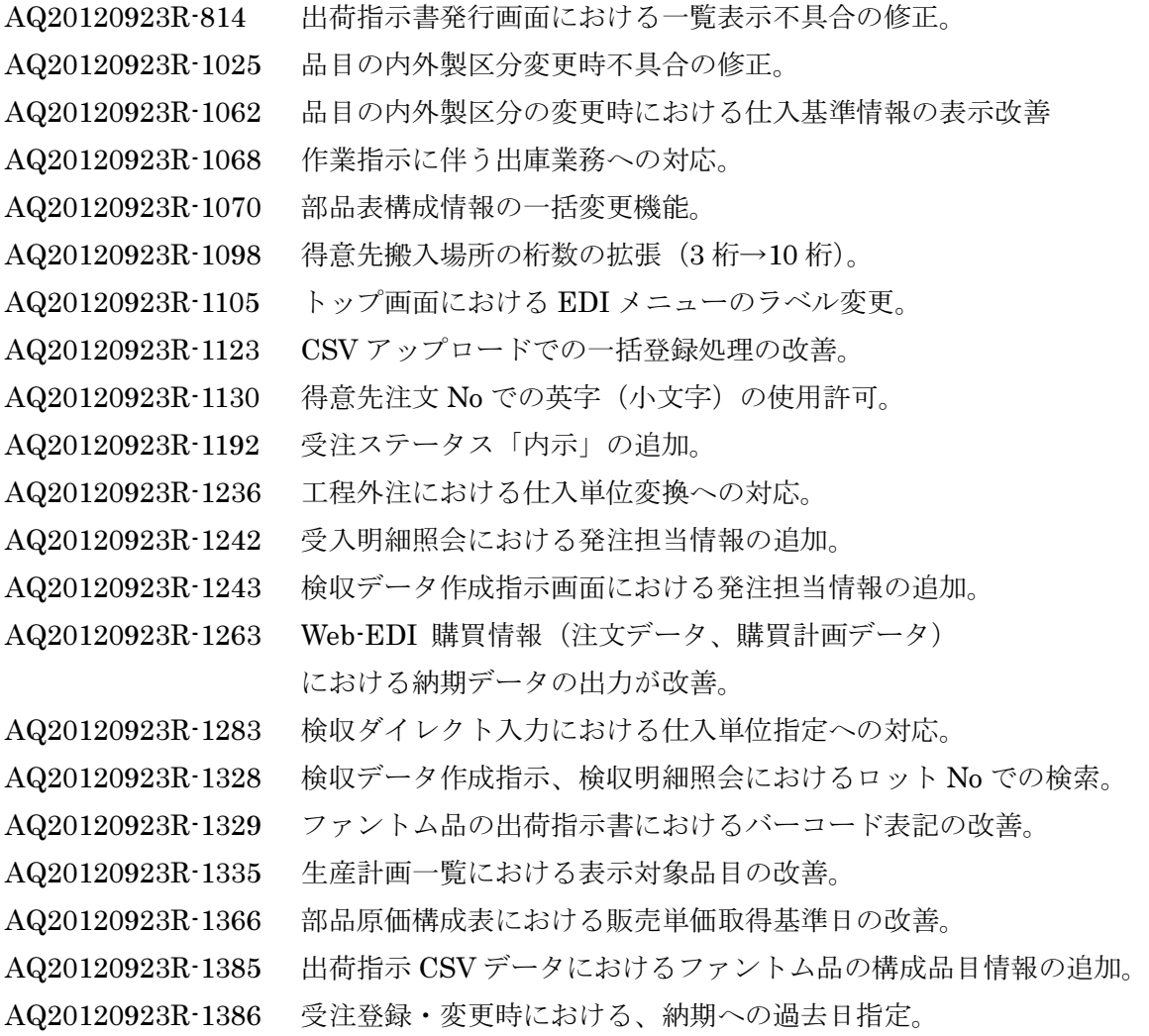

補足説明)部品表構成情報の一括変更機能の利用方法

- 注意事項)CSV データ拡張内容
- 訂 正 )下記改修はリリースを見送りとさせていただきました。 AQ20120923R-1131「受注一括登録における重複エラー判定の修正」 AQ20120923R-1196「出庫報告時における保管場所指」 おりには 敬 具

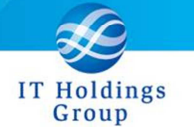

記

AQ20120923R-814 出荷指示書発行画面における一覧表示不具合の修正。

出荷指示書発行画面の検索条件として、受注情報の出荷指示予定日時刻に「00:00」以外が指 定された際に、該当データが表示されない不具合が修正されました。

AQ20120923R-1025 品目の内外製区分変更時不具合の修正。

製造オーダー/購買オーダーの作成後、当該品目の内外製区分を変更し、引当状況照会(オ ーダー変更、オーダーリリースボタンを押下時)においてシステムエラーとなる不具合が修 正されました。

AQ20120923R-1062 品目の内外製区分の変更時における仕入基準情報の表示改善

内外製区分を'P(外製)'→'M(内製)'に変更した場合に、外製品の仕入基準情報が変更不可で表 示されていましたが工程外注との混在を避けるため、外製品の仕入基準情報は表示されない ようになりました。また、'M(内製)'→'P(外製)'に変更した場合も同様に、内製品の工程外注 の仕入基準情報は表示されません。

AQ20120923R-1068 作業指示に伴う出庫業務への対応。

製造オーダーリリースと同時に、出庫指示書の発行が可能となりました。 また、出庫報告明細入力において、製造オーダーNo での実績登録が可能となりました。 ※ 本機能の御利用を希望される際は、本書巻末記載の窓口までご連絡ください。

AQ20120923R-1070 部品表構成情報の一括変更機能。

部品表構成情報の一括変更機能が追加されました。構成品目の追加、変更、削除が一括登録 で行えるようになりました。詳細は本書巻末の補足説明をご参照ください。

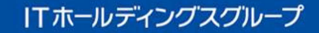

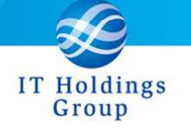

AQ20120923R·1098 得意先搬入場所の桁数の拡張 (3 桁→10 桁)。

受注登録時に入力できる搬入場所の桁数が 10 桁に拡張されました。

AQ20120923R-1105 トップ画面における EDI メニューのラベル変更。

トップ画面の EDI メニューの名称が「EDI」から「コマツ EDI」に変更されました。

AQ20120923R-1123 CSV アップロードでの一括登録処理の改善。

CSV アップロードでの一括登録において、数値項目に「.1」とセットした場合に、フォーマ ットエラーとせず、「0.1」として処理されるよう改善しました。

AQ20120923R-1130 得意先注文 No での英字 (小文字) の使用許可。

受注登録時に得意先注文 No として、英字(小文字)が使用可能となりました。

AQ20120923R-1192 受注ステータス「内示」の追加。

受注登録時に受注ステータスとして「確定」もしくは「内示」が指定可能となりました。 ※ 受注ステータスが「内示」の受注オーダーの場合、出荷指示が禁止されます。

AQ20120923R-1236 工程外注における仕入単位変換への対応。

品目明細(仕入基準登録・変更・照会)、部品表一括登録(仕入基準)において、外製の場合に仕 入基準の数量単位が変更可能でしたが、工程外注の場合も変更可能となりました。

AQ20120923R-1242 受入明細照会における発注担当情報の追加。

受入明細照会において、発注担当での検索が可能となりました。 また、一覧表示と CSV 出 力において、発注担当の情報が追加されました。

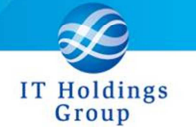

AQ20120923R-1243 検収データ作成指示画面における発注担当情報の追加。

検収データ作成指示において、発注担当での検索が可能となりました。また、一覧表示と CSV 出力において、発注担当の情報が追加されました。

AQ20120923R-1263 Web-EDI 購買情報(注文データ、購買計画データ) における納期データの出力が改善。

購買管理のシステムパラメータで、納期の時間表示不要としている場合には、Web-EDI 購 買情報で納期の時間が出力されないよう改善されました。

AQ20120923R-1283 検収ダイレクト入力における仕入単位指定への対応。

検収ダイレクト入力で、仕入単位を指定することが可能となりました。ここで指定された仕 入単位は、検収高明細書に表示されます。 ※仕入単位の指定を省略した場合は、品目仕入基準マスタの仕入単位で登録されます。

AQ20120923R-1328 検収データ作成指示、検収明細照会におけるロット No での検索。

検収データ作成指示、検収明細照会において、ロット No での検索が可能となりました。ま た、一覧表示と CSV 出力において、ロット No の情報が追加されました。

AQ20120923R-1329 ファントム品の出荷指示書におけるバーコード表記の改善。

ファントム品の出荷指示書において、構成品目の数だけ、同一のバーコード(出荷指示 No)が 表示されていましたが、構成品目の 1 件目のみ表示されるよう改善されました。

AQ20120923R-1335 生産計画一覧における表示対象品目の改善。

生産計画一覧において、今後の立案計画がなく、且つ受注残のない品目は表示されないよう 改善しました。

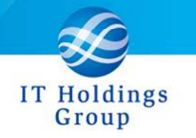

AQ20120923R-1366 部品原価構成表における販売単価取得基準日の改善。

部品原価構成表において、(未来日も含めた)最新の受注日における販売単価が表示されてい ましたが、本帳票の出力指示の際に入力する基準日における販売単価を表示するよう改善し ました。

AQ20120923R-1385 出荷指示 CSV データにおけるファントム品の構成品目情報の追加。

出荷指示書発行時に作成される CSV ファイルにおいて、ファントム品の構成品目情報が追加 されました。

追加情報: 規格、品目カテゴリ、図面番号、図面サイズ、材質記号、 メーカー名、メーカー型番、サイズ、備考

AQ20120923R-1386 受注登録・変更時における、納期への過去日指定。

受注登録・変更時において、納期として過去日が指定可能となりました。 従来、受注数のみ変更しようとした際、納期が過去日となっている場合は、未来日に変更す る必要がありましたが、今後は受注数のみの変更が可能となります。

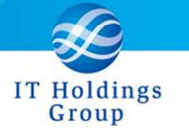

(補足説明) AQ20120923R-1070 部品表構成情報の一括変更機能。

### 部品表構成情報の一括変更機能の利用方法

- ① CSV 編集(ファイルフォーマットは構成情報の新規登録時と同様)
	- A) 構成品目を追加する場合

<現在登録されている構成情報>

| 最上位品目    | 品目        | ブレフィクス | 構成品目     | サフィクス | 親1単位当たり数 |          |
|----------|-----------|--------|----------|-------|----------|----------|
| KOUSEI-A | KOUSEI-A  | 0010.  | KOUSEI-B | nnnn  | 1.0000   |          |
| KOUSEI-A | IKOUSEI-A | 0011   | KOUSEI-C | nnnn  | 1.0000   | $\cdots$ |

<sup>↓</sup> 品目「KOUSEI-A」の構成品目に「KOUSEI-D」を追加

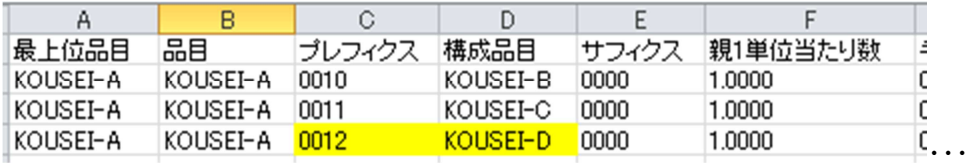

新規行にて追加する構成品目の属性情報を入力してください。 この際、プレフィクスには新しい値を指定してください。

B) 構成品目を変更する場合

<現在登録されている構成情報>

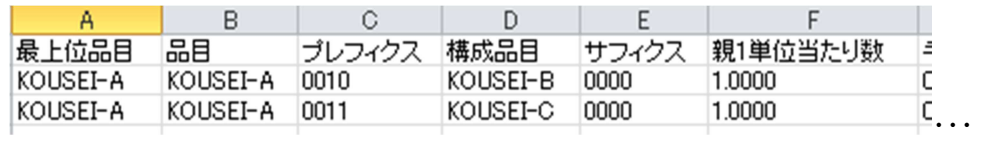

品目「KOUSEI-A」の構成品目「KOUSEI-C」を「KOUSEI-D」に変更

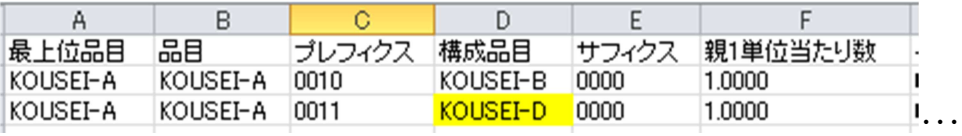

構成品目を上書きで変更してください。

必要に応じて各種属性情報の内容を変更してください。

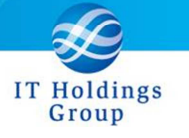

C) 構成品目を削除する場合

<現在登録されている構成情報>

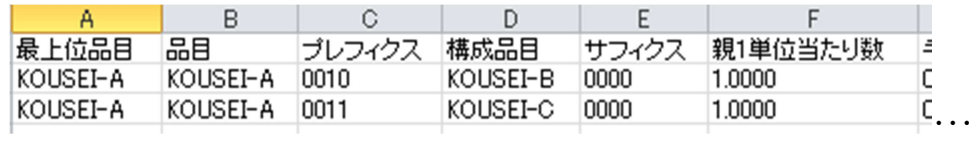

↓ 品目「KOUSEI-A」の構成品目「KOUSEI-C」を削除

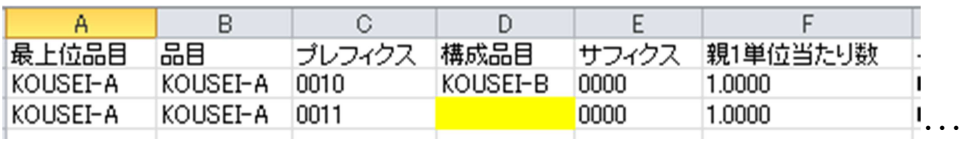

削除対象の構成品目をブランクにしてください。

#### D) 構成品目の属性情報を変更する場合

<現在登録されている構成情報>

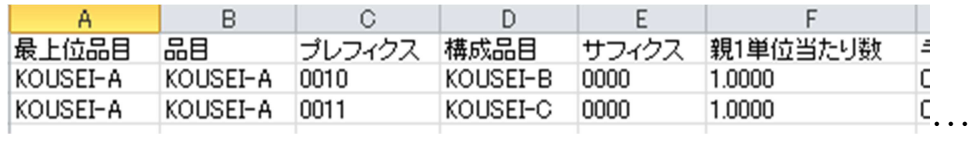

↓ 品目「KOUSEI-A」の構成品目「KOUSEI-C」の<sup>親</sup> <sup>1</sup> 単位当たり数を変更

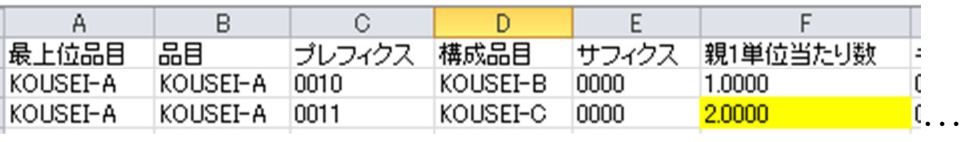

※ 一括登録を行う際、構成情報を変更しない品目が CSV ファイルに含まれていても問 題ありません。(構成情報に変更がない場合は何も処理されません。)

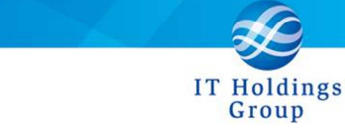

② ①で作成した CSV ファイルを、部品表一括登録画面にて一括登録を実行してください。

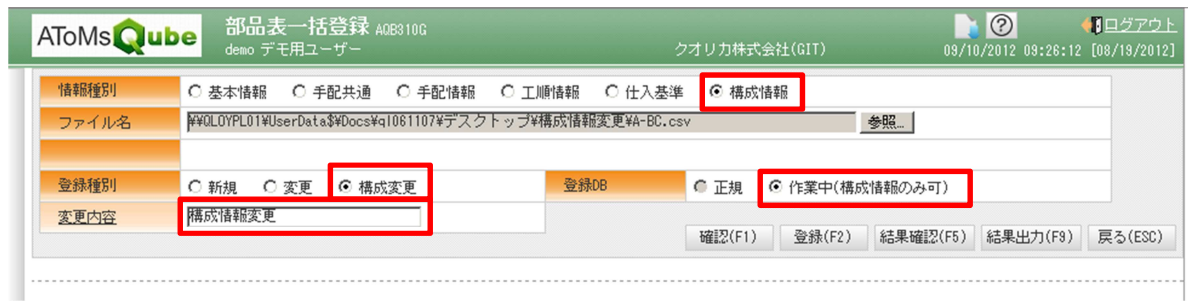

- 指定内容 -情報種別 :「構成情報」を選択 登録種別 :「構成変更」を選択 登録 DB :「作業中」を選択 (※1「正規」は選択できません。) 変更内容 :任意入力

- ※1 本機能で即座に正規登録をすることはできません。 「作業中」として登録された構成情報に対して、 部品表正式登録画面から承認を行ってください。
- ※2 最上位品目から新しく構成情報を作成する場合は、 従来通り登録種別:「新規」を選択して、構成情報の一括登録を行ってください。

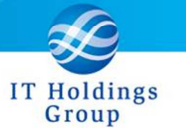

## (注意事項) CSV データ拡張内容

受入明細照会 (AQ20120923R-1242)

列末尾に「発注担当」「発注担当名」が追加されました。 検収データ作成指示(AQ20120923R-1243、AQ20120923R-1328) S 列に「ロット No」が追加されました。 列末尾に「発注担当」「発注担当名」が追加されました。 検収明細照会(AQ20120923R-1328)

AD 列に「ロット No」が追加されました。

弊社は、皆様へのサービスを一層向上させるべく、今後もバージョンアップを進めてまいります。 何卒、弊社製品を末永くご愛顧を賜りますよう心よりお願いたします。

#### 本件についてのお問合せ先

AToMsQube ヘルプデスク窓口

TEL 0285-26-5013(受付時間:平日 8:00~17:00)

クオリカ株式会社 アトムズキューブ室

〒160-0023

東京都新宿区西新宿 8-17-1 住友不動産新宿グランドタワー23F

TEL(代表)03-5937-0740、(営業)03-5937-0741

以上